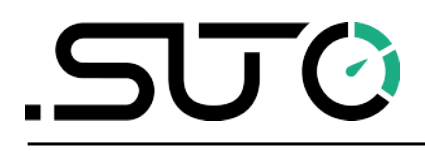

English

# <span id="page-0-0"></span>**LMS Quick Installation Guide**

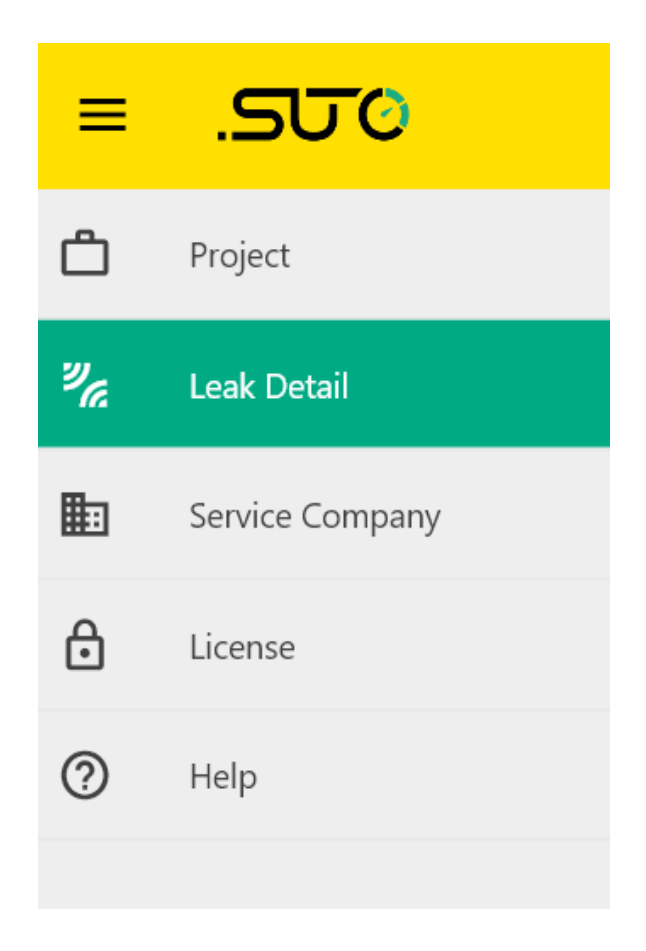

# **Table of contents**

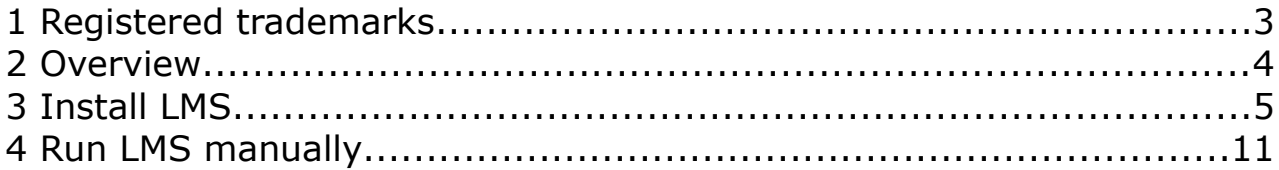

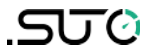

# **1 Registered trademarks**

### **Trademark Trademark owner**

SUTO<sup>®</sup> SUTO iTEC

### **2 Overview**

The LMS is used to manage the leak information imported from the S531 Ultrasonic Leak Detector. It is a lightweight, GUI-based software running on the Windows platform.

**Note:** The LMS can only run on Windows 10 system.

The LMS is free to use for 30 days. After that you have to purchase a license if you want to use it.

This quick start guideline helps you get start with the LMS, including detailed illustrations from installation and startup of the LMS.

### **3 Install LMS**

Follow the steps below to install the LMS.

### 1. Double click the **LMSInstaller.exe** file as shown below.

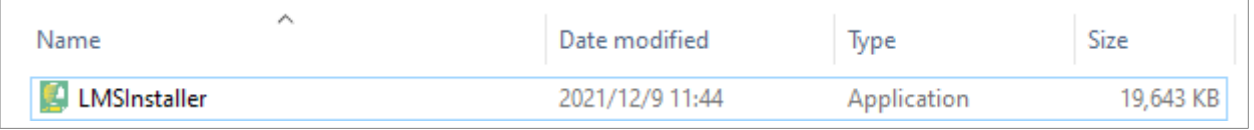

2. Your computer may pop up the message as shown below. if so click **More info**. If not, please skip to step 4 directly.

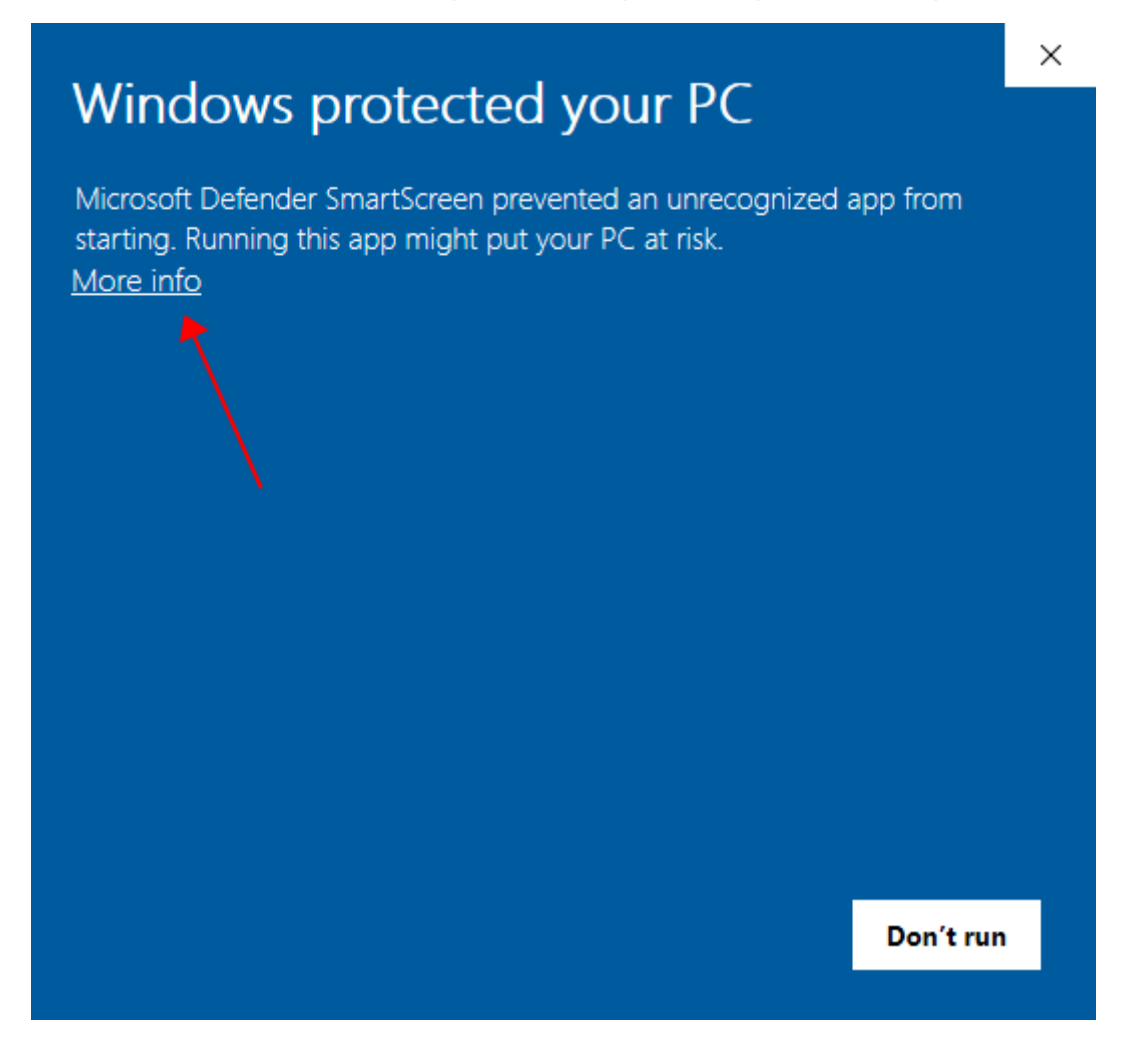

#### 3. Click **Run anyway**.

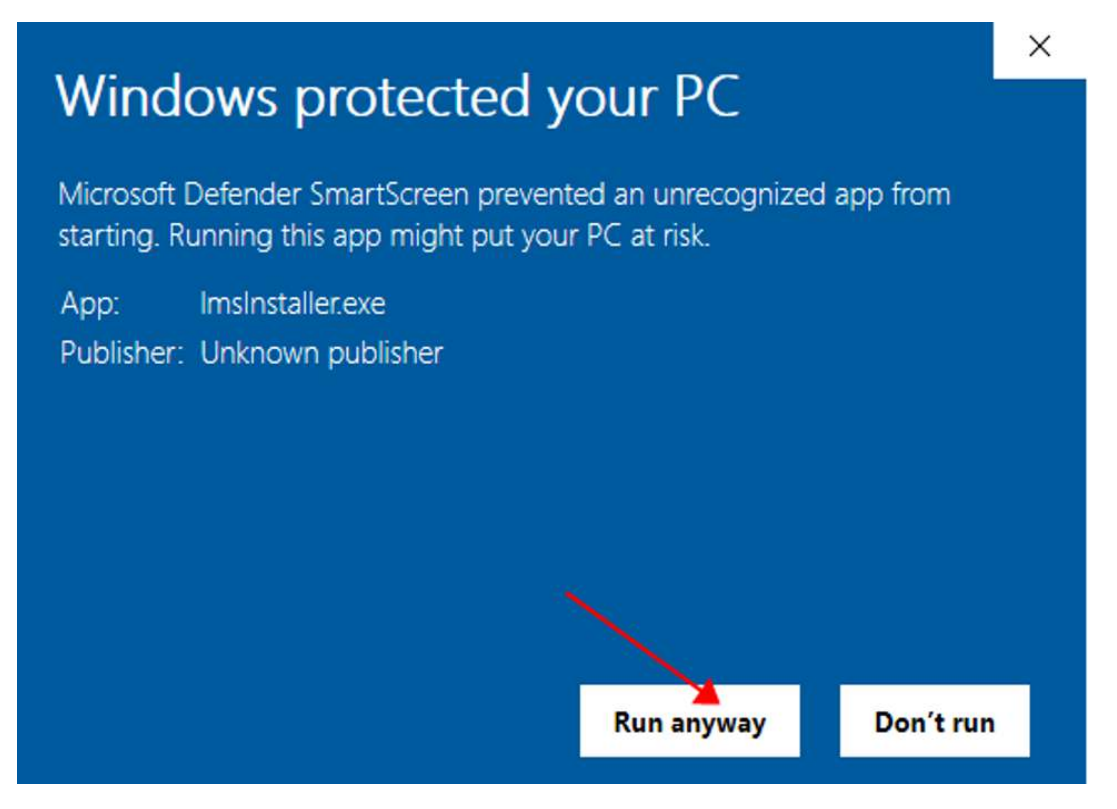

4. Click **Yes** for the pop up warning.

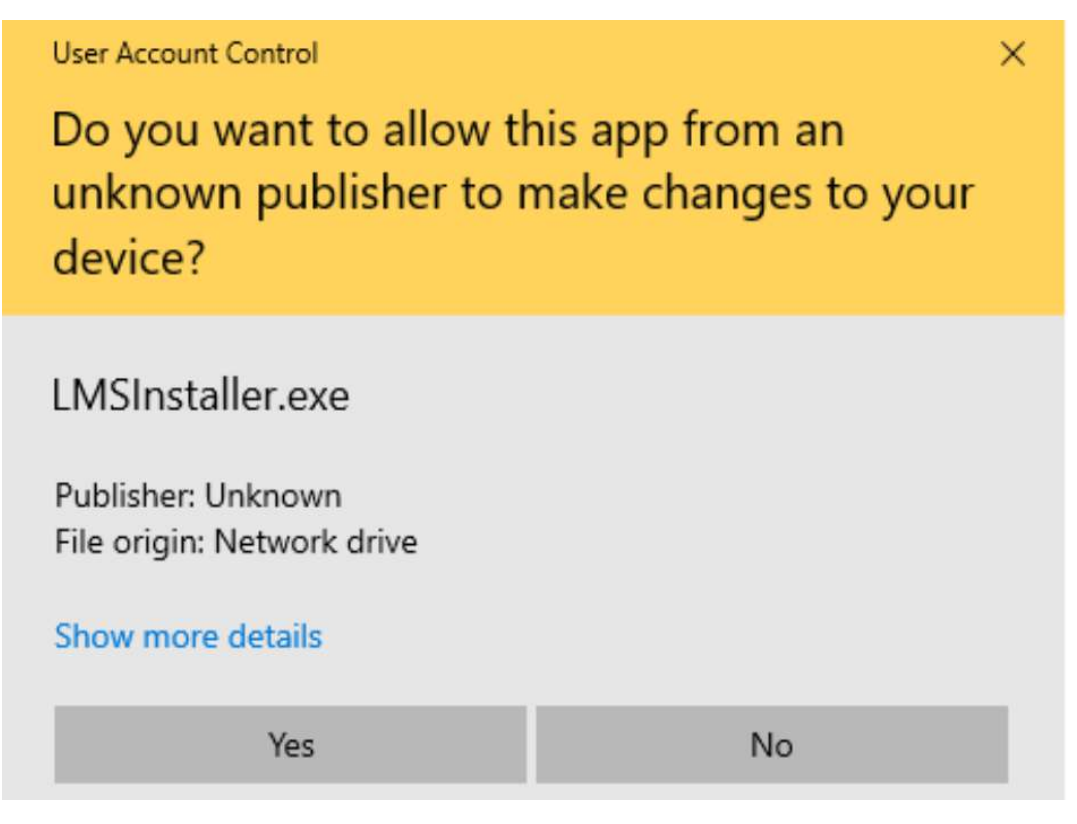

5. Select the installation path, by default it is displayed as below. Click **Next** to navigate to next step.

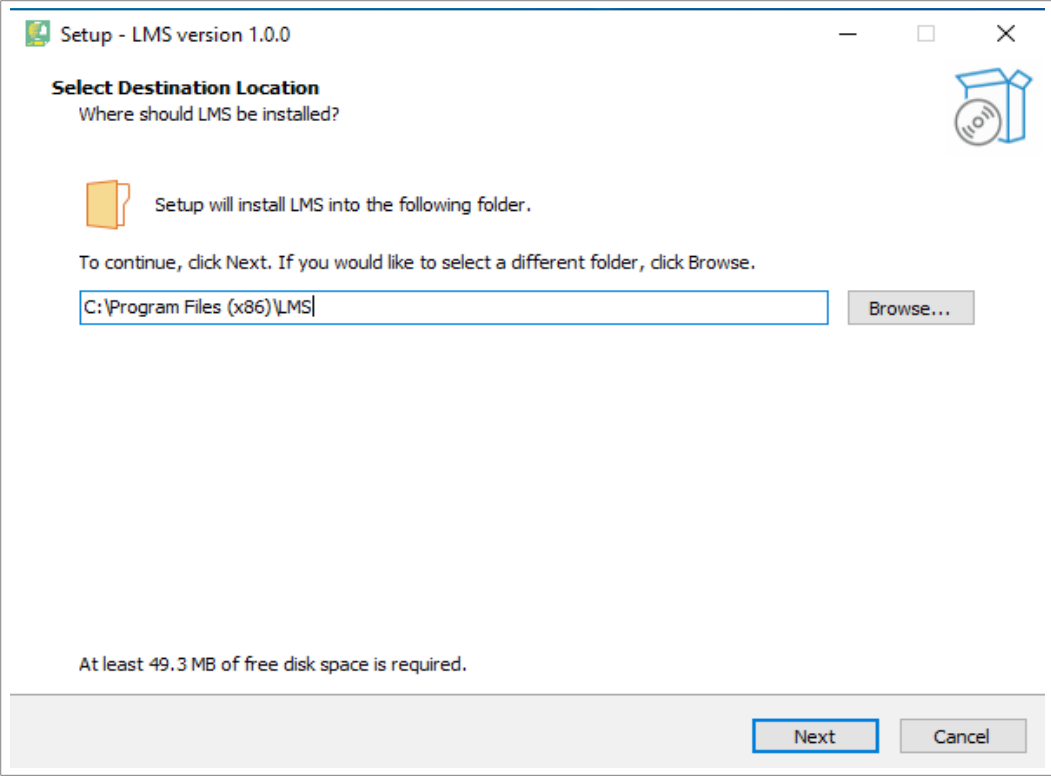

### 6. Click **Next**.

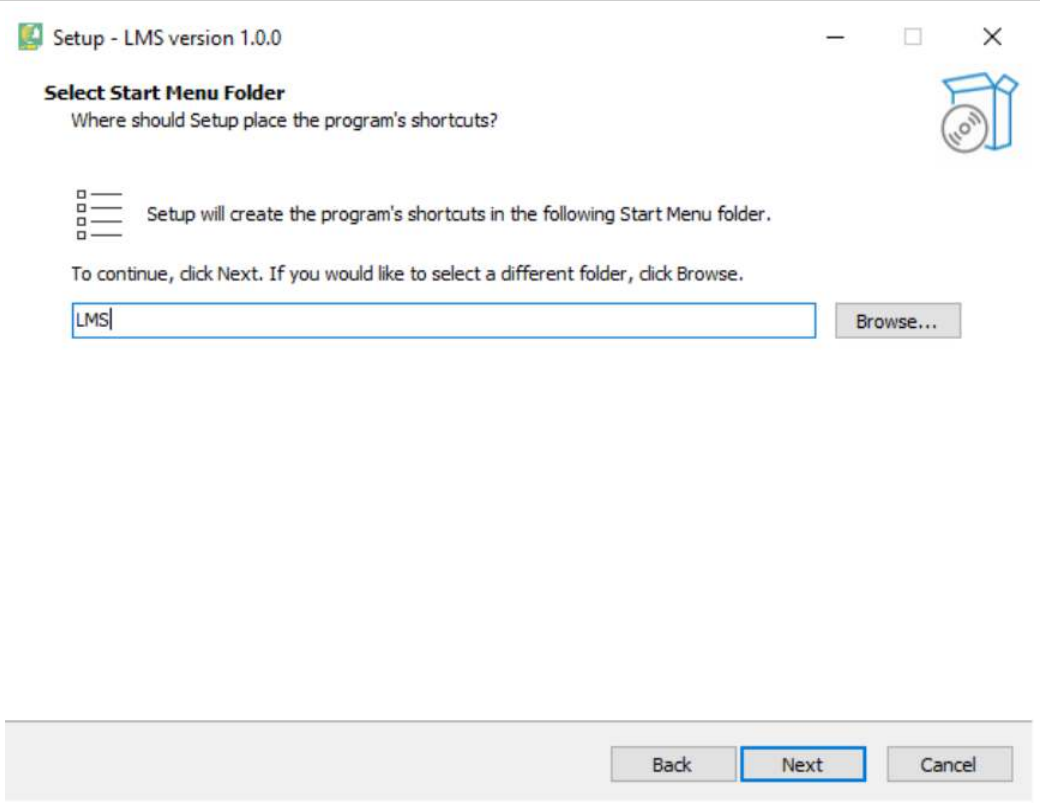

7. Tick the check box as below indicating to create a shortcut in your desktop. Click **Next**.

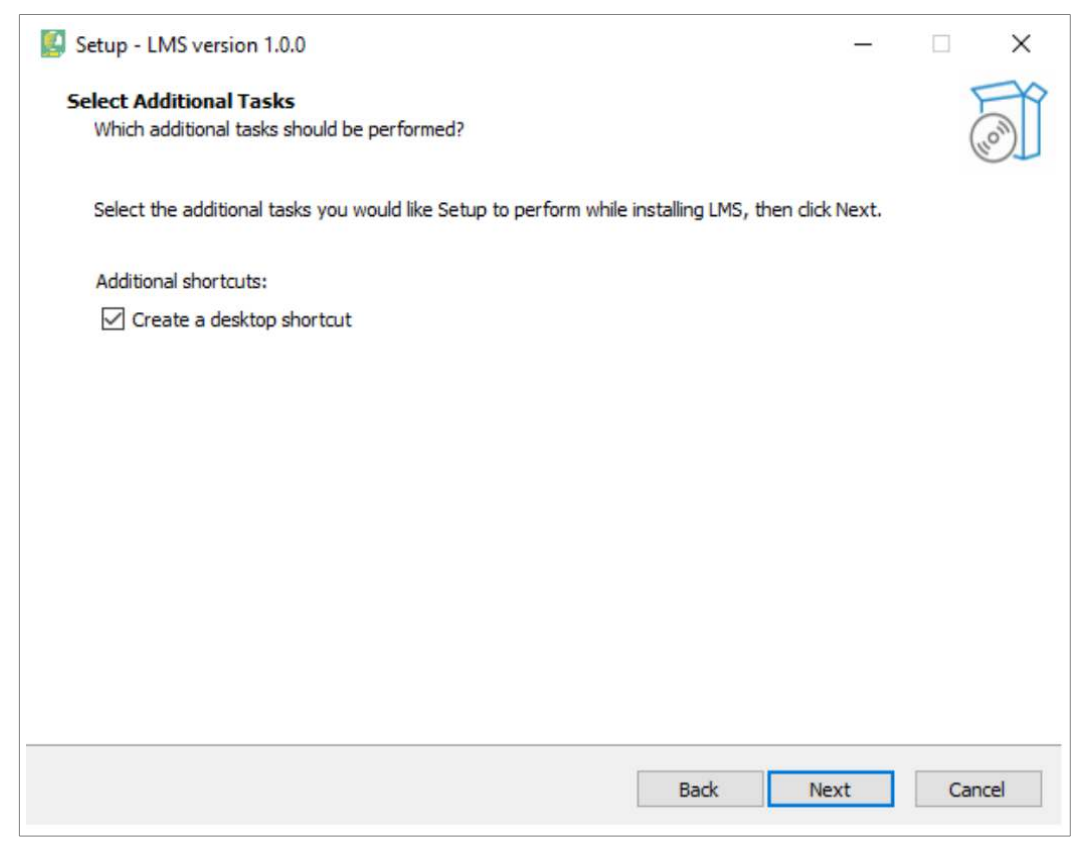

### 8. Click **Install** to start the installation.

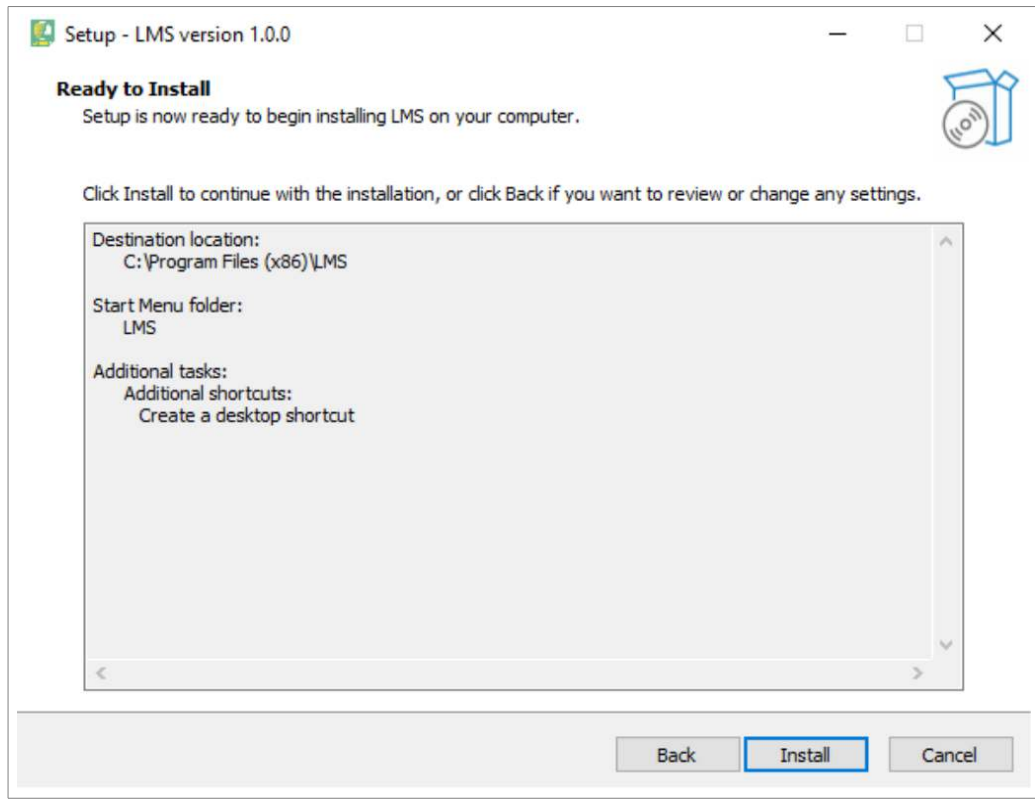

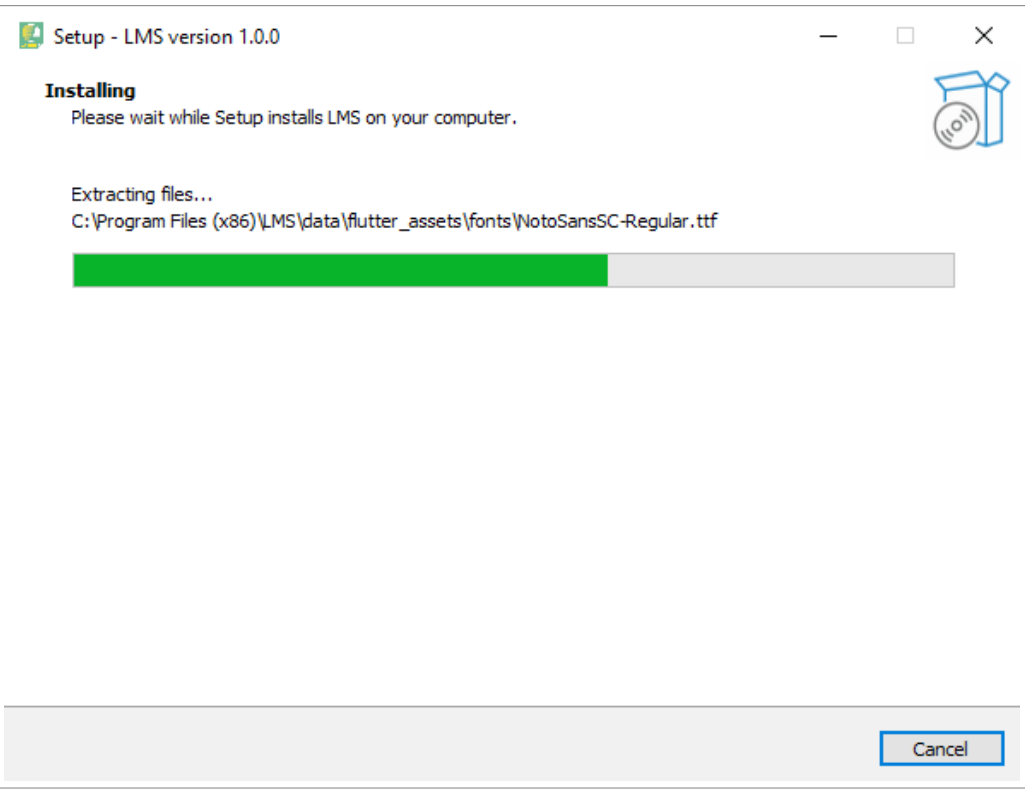

9. It takes seconds to complete the installation. Click **Finish** when it is complete.

The LMS will run automatically if the check box of **Launch LMS** is checked.

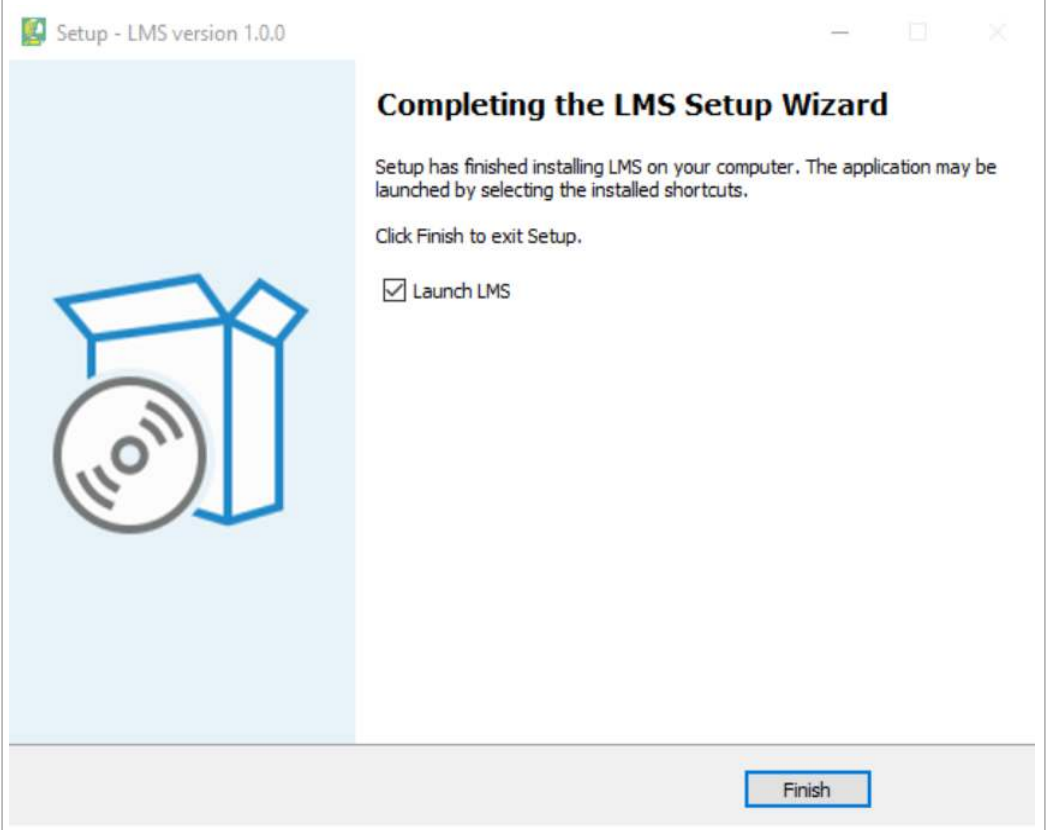

## **4 Run LMS manually**

Double click the LMS shortcut icon in your desktop to run LMS.

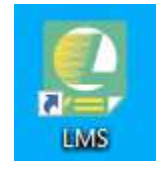

### SUTO iTEC GmbH

Grißheimer Weg 21 D-79423 Heitersheim Germany

Tel: +49 (0) 7634 50488 00 Fax: +49 (0) 7634 50488 19 Email: [sales@suto-itec.com](mailto:sales@suto-itec.com) Website: [http://www.suto-itec.com](http://www.suto-itec.com/)

### SUTO iTEC (ASIA) Co., Ltd. Room 10, 6/F, Block B, Cambridge Plaza 188 San Wan Road, Sheung Shui, N.T. Hong Kong

Tel: +852 2328 9782 Fax: +852 2671 3863 Email: [sales@suto-itec.asia](mailto:sales@suto-itec.asia) Website: [http://www.suto-itec.com](http://www.suto-itec.com/)

All rights reserved ©  $\Box$  Modifications and errors reserved LMS Quick Installation Guide\_2021-1